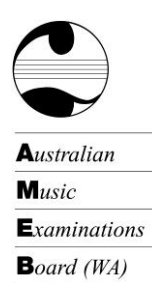

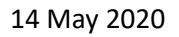

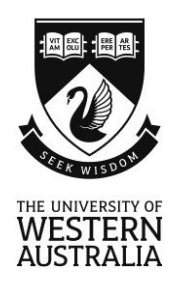

# **AMEB (WA) Video Examinations during COVID-19 restrictions**

# **Options for Examination**

The AMEB (WA) has TWO examination options to support candidates during the COVID-19 restrictions. The exams will be presented via a video recording which will be uploaded onto YouTube.

# **Option 1: Repertoire Exams**

AMEB's new Repertoire Exam format has no technical work, aural tests, sight reading or general knowledge components that require communication between the candidate and examiner.

The Repertoire exams for any grade need to comply with the current Repertoire syllabus requirements. Please check your 2020 syllabus and prepare your students according to the requirements for the instrument.

Transfers from ENROLLED Comprehensive and OLD Piano Syllabus exams: Candidates can transfer from a Comprehensive or Old Piano syllabus exam to a Repertoire exam. The requirements for a Repertoire exam as set out in the current syllabus must be met. This will mean that candidates in Preliminary, Grade1 and Grade 8 will need to present one extra piece.

Please follow the **Guide to Recording and Uploading a Video Exam** onto YouTube to enable our examiners to assess your performance.

# **Option 2: For Leisure (Repertoire) Exams – 2020 only**

During the COVID-19 restrictions, the Federal Board of the AMEB has approved the creation of a For Leisure (Repertoire) Exam for 2020. The outlines for the For Leisure (Repertoire) syllabuses (Piano, Singing and Saxophone) can be found on the AMEB (WA) website.

Please follow the **Guide to Recording and Uploading a Video Exam** onto YouTube to enable our examiners to assess your performance

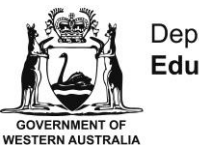

Department of **Education** 

The AMEB (WA) is financially supported by the Western Australian Government through the Department of Education.

AMEB (WA) is affiliated to The University of Western Australia through the UWA Conservatorium of Music

ABN 37 882 817 280 | Postal: M421, LB 5005, Perth WA 6001 Tel: +61 8 6488 3059 | Fax: +61 8 6488 8666 Email: amebwa@uwa.edu.au | Web: ameb.uwa.edu.au

# **Preparing for the Video Recorded Options**

- 1. Prepare the candidate for the Option chosen in accordance with the requirements listed above.
- 2. Confirm that the candidate has a suitable accompaniment, recording venue and recording equipment (a late-model smart phone or tablet might be suitable - see **Guide to Recording and Uploading a Video Exam** below).
- 3. Record the performance without breaks.
	- The candidate should introduce him/herself and announce each work.
	- A supervisor, over 18, will be required to attest that the exam performance was recorded in one take without teaching/coaching assistance.
- 4. Upload the video to YouTube. (See **Guide to uploading to** *YouTube* below)
- 5. Submit the YouTube link to AMEB (WA) using the **Submission Form for Video Recorded Exams** below**.**

An AMEB Specialist Examiner will then be assigned to assess the video recording and provide an official AMEB examination report and result. The result will have the same status as the result of an 'in-person' exam and an AMEB certificate will be issued to each candidate who has completed all the requirements.

# **Guide to Recording and Uploading a Video Exam**

## **Camera and microphone**

A high-quality recording device should be used; a recent-model smart phone or tablet might be suitable (test both audio and visual).

- Video resolution of 720p is recommended (minimum 480p).
- The camera must be positioned to capture the performer's face, both hands and the instrument. Use a landscape/horizontal orientation for a complete view of the candidate and their hands – especially for the piano.
- It is important that the sound is appropriately balanced between the solo part and the recorded accompaniment (if applicable).
- We recommend that you do a test recording to check how the microphone (in the device) is responding and ensure that the instrument is placed an appropriate distance from the recording device (or that the microphone level is set appropriately) so that sound recorded is not clipping/distorting (this sounds like static and can occur with higher volumes at particular frequencies).
- Choose a quiet location with good lighting and minimal ambient noise.

# **Recording**

- Check that the camera is set to note the actual date and time the recording was created. This can usually be found in the 'Settings' of the device.
- When the candidate is ready to commence the examination performance, the recording should commence with the candidate introducing him/herself and the title of the first item e.g. "My name is Jane Smith. My first piece is xxxxxxx."
- The presentation should proceed as if it was a performance for an examiner situated in the room at the camera location. **Recording should be continuous.** There may be a one to two-minute gap between each work, particularly for instrumentalists and singers.
- Each subsequent work should also be announced, e.g. "I will now play xxxxxx." The recording should cease immediately after the last work has finished.
- Copy your recording from your device to your personal computer ready to be uploaded to *YouTube*. You can transfer your recording using Google Drive, Dropbox or a similar platform.

# **Guide to uploading to** *YouTube*

Video Repertoire Exams are submitted privately to AMEB (WA) via *YouTube*. The enrolling person or candidate must create a *Google* account, then a *YouTube* channel, to which the video will be uploaded. The video privacy setting should be set to **unlisted** so that the video can be shared with AMEB (WA) but will not appear in *YouTube* search results.

## **For users of PCs and Macs**

The following guide applies to uploading on a PC or Mac through a standard web browser. Experienced mobile device users may be able to directly upload recordings from their personal mobile device. They will click on their video recording, and select SHARE – then find the YouTube icon. Follow the prompts from the *YouTube* site.

## **Creating a** *Google* **account**

- 1. Go to<https://www.youtube.com/>
- 2. At the top right, click **sign in**
- 3. If you have a *Google* account, enter your details; if you are a new user click **Create Account** and follow the prompts to complete the process of creating a new account.

## **Create a personal** *YouTube* **channel**

- 4. Select the icon at the top right of the window **Create a video and more** > Upload video
- 5. Insert your name and select **Create channel**.

### **Upload video**

6. Log in to your *YouTube* account and select the icon at the top right of the window **Create** > Upload video > Select File (Select your exam performance from your own files saved on your computer). Or simply 'drag and drop' the video file to the window.

Please note that the video recording will take several minutes to upload and you will see its progress indicated in percentages and a graph.

- 7. At the top left hand of your screen which occurs when uploading the video, you will need to complete the following:
	- **Details:** Give your video a title: Name, Syllabus (Comprehensive Video format, Repertoire, or For Leisure), Grade and Exam Key.
		- $\triangleright$  You will also need to scroll down to "Audience is this video made for kids" and check the circle – YES, it's made for kids.
	- **Video Element:** You do not need to complete this section.
	- **Visibility:** Check the circle UNLISTED. This means that the video can only be seen by parties who you have given the link to.
		- $\triangleright$  Do not check the circle PUBLIC as this may create a breach of Australian Copyright law.
		- $\triangleright$  Do not check the circle PRIVATE as this can only be seen by parties who have their own *YouTube* channel.
	- Select **SAVE**

# **Submit the performance to AMEB**

**April and May 2020** Recorded Repertoire exams may be uploaded from Monday, 13 April 2020 and submitted to AMEB (WA) any time **until the 31 May 2020.** 

**June 2020** Recorded Repertoire exams may be uploaded and submitted to AMEB (WA) from **1 June 2020 until 31 July 2020.**

- 8. Click the account menu at the top right of the screen and select **> My channel.** A list of your videos will be displayed.
- 9. Select the video to be submitted for evaluation, then click **Share,** which is displayed under the video on the right.
- 10. After the share window pops up click **copy,** next to the URL, to copy the link to the submission form.
- 11. Complete the **Video Repertoire Exam Submission Form** (attached and available from the AMEB (WA) website) and paste the link into the LINK/URL box as indicated on the form.

**Please Note:** The submission form needs to be submitted digitally (in Word format). Please **do not convert the form to a PDF OR scan a handwritten document** as the link to the *YouTube* video will not be active.

12. Email the completed **Video Repertoire Exam Submission Form** to amebwa@uwa.edu.au. Write the name of the candidate and exam key in the **subject line** of the email.

### **Enquiries**

A member of the AMEB (WA) administrative team would be pleased to answer any queries concerning Video Repertoire Exams and may be contacted by email at [adminwa@uwa.edu.au](mailto:adminwa@uwa.edu.au)

### **Frequently Asked Questions**

### *Does the Video Exam performance require an accompanist?*

If the work is written with accompaniment it must be performed with accompaniment which may be provided by an associate artist or a recording. Please see document **Recorded Accompaniments for 2020** on the AMEB (WA) website, which allows for recorded accompaniment up to Grade 8, during COVID-19.

### *Does the candidate need to prepare Technical Work?*

No. There are no Technical Work requirements for the video recorded exam options in WA.

### *Will the candidate receive a certificate?*

Yes. Once the assessment has been made, the report and result will be available on AMEB (WA) SCORE and the appropriate certificate will be mailed to each successful candidate. The turnaround time may vary from four to six weeks, depending on the volume of video examinations received.

### *What if the recording is not of examinable quality?*

If the Examiner finds that the recording is not of acceptable quality the performance cannot be assessed. It will be necessary to submit a new recording for examination and a reschedule fee of \$55.00 will be charged to cover the Examiner's time.